# **"Semáforo con barrera y pulsador"**

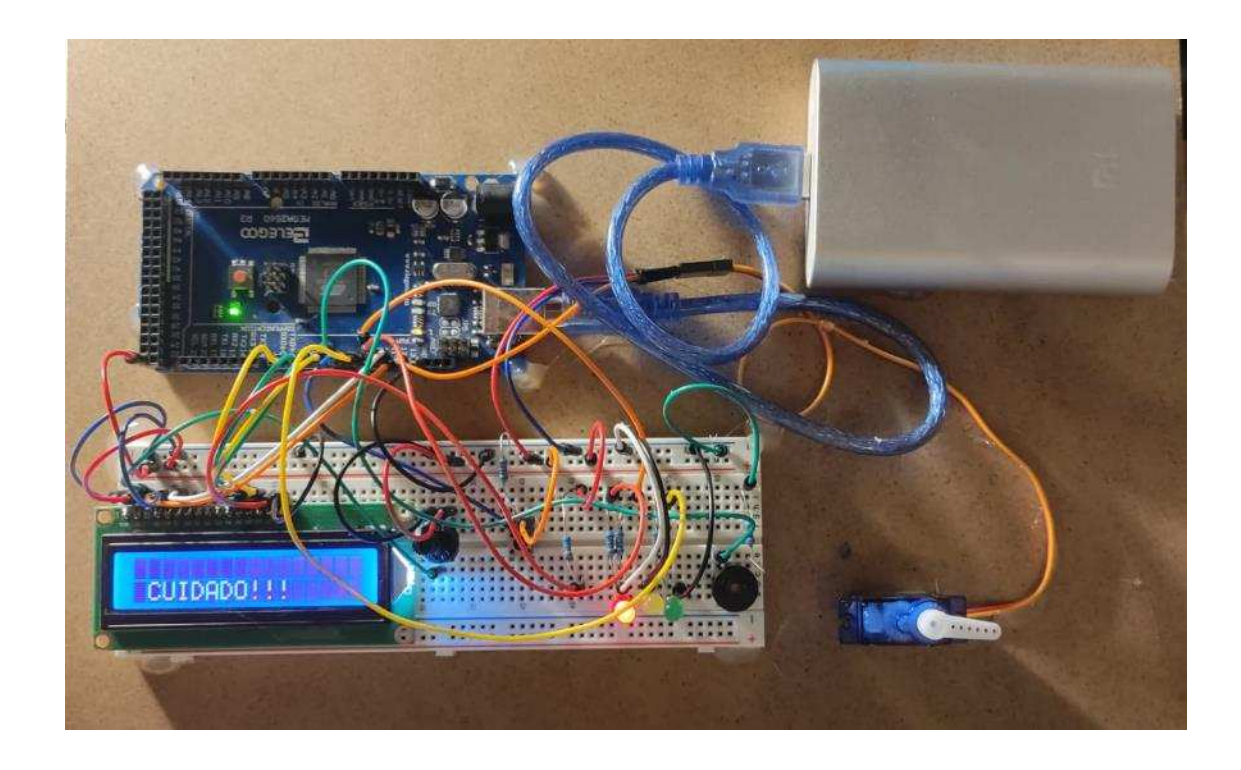

**Alumno:** Pablo Conde Fernández **Centro Educativo:** I.E.S Otero Pedrayo Ourense

Semáforo con barrera y pulsador

# **1. INTRODUCCIÓN**

¡Bienvenido a este proyecto de Arduino! En este proyecto utilizaremos una placa Arduino Mega, un display LCD de 16x2, un buzzer pasivo, un servomotor SG90 y un botón para crear un sistema interactivo. El objetivo del proyecto es demostrar cómo se pueden utilizar diferentes componentes y sensores en conjunto para crear un sistema automatizado.

El display LCD se utilizará para mostrar información y mensajes, mientras que el buzzer pasivo emitirá sonidos para indicar eventos importantes. El servomotor SG90 se usará para controlar un movimiento mecánico de barrera y el botón se utilizará para activar la petición del peatón.

A medida que avancemos en el proyecto, aprenderemos cómo programar el Arduino para controlar cada componente y cómo hacer que trabajen juntos para crear un sistema funcional y útil. ¡Empecemos!

# **2. MATERIAL Y MÉTODOS**

Para crear un proyecto de semáforo con Arduino, puedes seguir estos pasos y utilizar los siguientes materiales y métodos:

Materiales:

- 1 placa de Arduino Mega
- 1 Protoboard
- 1 LED rojo
- 1 LED amarillo
- 1 LED verde
- Display LCD 16x2 LCD1602
- Buzzer pasivo KY-006
- Servomotor SG90
- 3 resistencias de 220 ohmios
- 2 resistencias de 200 ohmios
- 1 resistencias de 10KΩ
- cables para protoboard
- 1 potenciometro
- 1 cable USB para conectar Arduino a la computadora
- 1 fuente de alimentación

- Métodos:
	- Conecta el LED rojo al pin 10 de la placa Arduino, el LED amarillo al pin 9 y el LED verde al pin 8.
- Conecta las resistencias de 220 ohmios a cada LED, conectando el otro extremo de la resistencia al polo negativo de la fuente de alimentación.
- Conecta el polo negativo de la fuente de alimentación al pin GND de Arduino y el polo positivo al pin de 5V.
- Conecta el cable USB a la placa de Arduino y al puerto USB de la computadora.
- Abre el software de Arduino IDE en la computadora y crea un sketch:

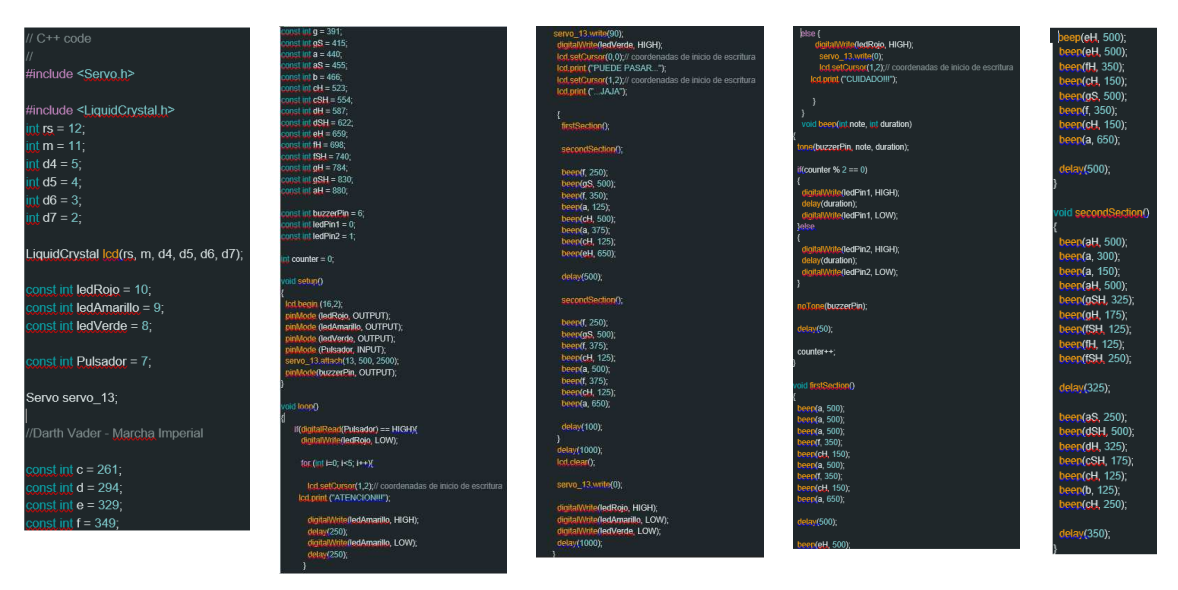

**Imagen 1:** código de funcionamiento

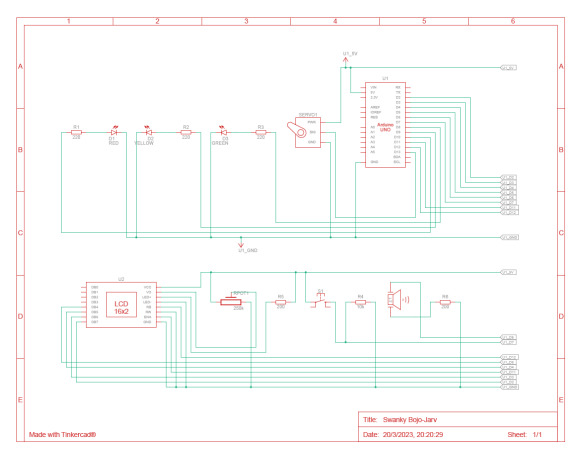

**Imagen 2:** esquema de conexiones

#### **3. RESULTADOS**

El semáforo de tráfico construido con Arduino y LED funcionó correctamente. El LED rojo se encendía, seguido del LED amarillo y el LED verde.

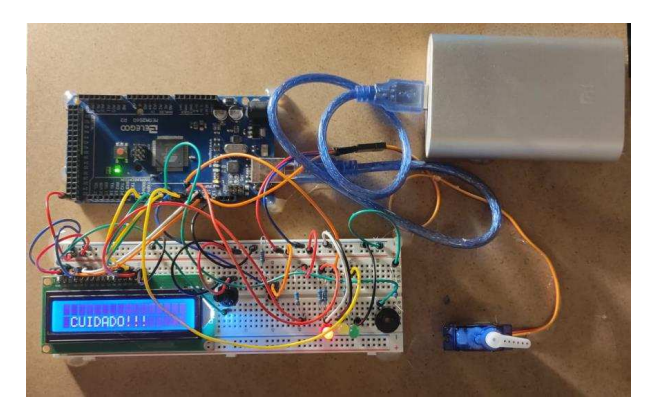

**Imagen 3:** montaje

Pasos de actuación:

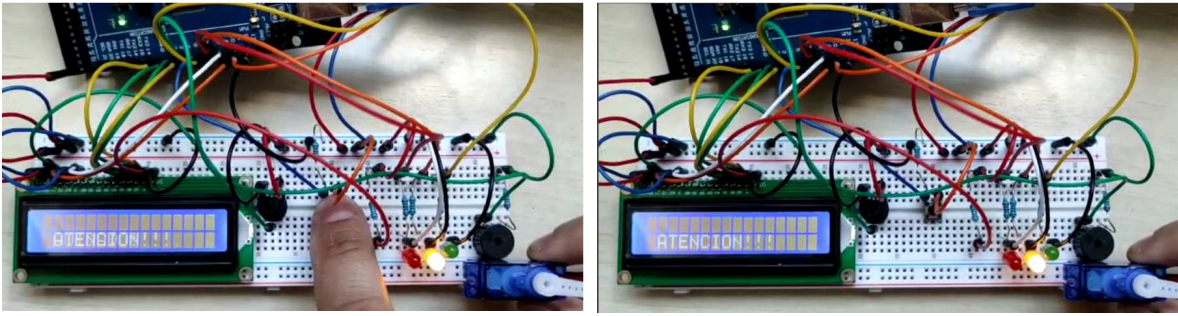

**Imagen 4:** paso 1 **Imagen 5:** paso 2

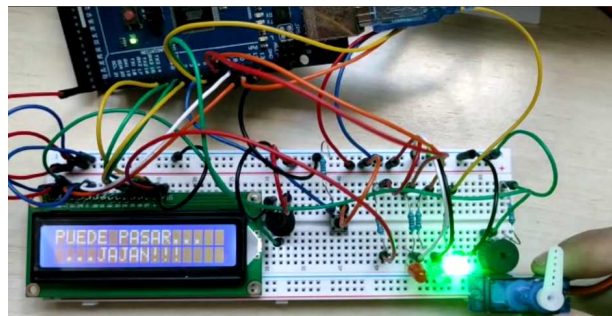

**Imagen 6:** paso 3

# **4. CONCLUSIONES**

El proyecto demostró que es posible construir un semáforo de tráfico funcional con Arduino y LED. Además, se aprendió cómo programar los pines de salida de Arduino y cómo conectar componentes electrónicos básicos. Este proyecto puede ser utilizado como base para proyectos más avanzados con Arduino y LED.

# **5. BIBLIOGRAFIA**

- − Programa TinkerCad para el desarrollo previo del proyecto
- − "Melodía de Star Wars con Buzzer y Arduino" de Rubén Gonzalez